#### Rock *Technical Reference - Q&A* TSD-QA (2013/07)

## **1. P: Które z otworów mocujących sáXĪą do zamontowania páyty gáównej typu micro-ATX w obudowie combo?**

**O:** Proszę zapoznać się z poniższym schematem przedstawiającym otwory montażowy dla formatów ATX i micro-ATX.

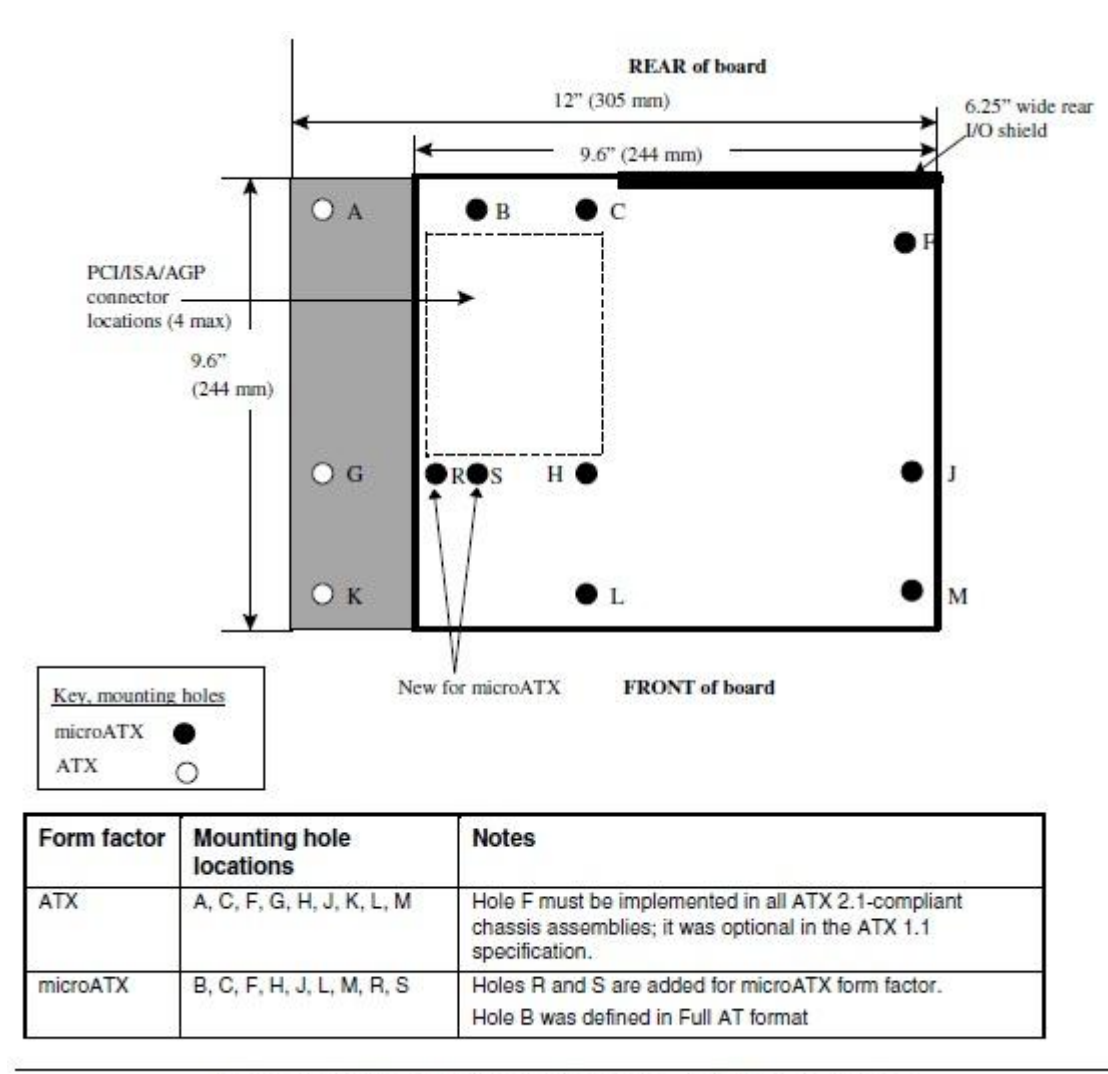

#### Figure 2. ATX and microATX Form Factor Mounting Holes

Krok 1. Proszę zamontować miedziane podpórki w otworach B, C, F, H, J, L oraz M.

Krok 2. W miejscach R i S należy sprawdzić lokację otworu na płycie. Następnie proszę przykręcić płytę do podpórek.

#### **2. P: Jakie są wymagania dla technologii AMD dual graphics na platformach z serii AMD A85X/A75/A55?**

- **O:** 1. Należy używać kart graficznych od AMD wspierających DX11 (np. Radeon HD 6670/6570/6450 itp.)
	- 2. Zainstaluj APU, które wspiera AMD Dual Graphics.
	- 3. Użyj systemu operacyjnego Microsoft Windows 7 lub Windows 8. Szczegółowe informacje zawarte są na oficjalnej stronie AMD:

#### **3. P: Nie mogę zaktualizować BIOSa poprzez Internet Flash, co powinienem zrobić?**

**O:** Postępuj według poniższych kroków:

- 1. Załaduj standardowe ustawienia BIOS i upewnij się, że twój komputer jest podłączony do Internetu.
- 2. Jeśli Twoje środowisko internetowe to PPPoE, to wejdź w zakładkę "Internet Configuration Item", następnie ustaw opcję "Internet Setting" na PPPoE, a poniżej wpisz swoją nazwę użytkownika i hasło.

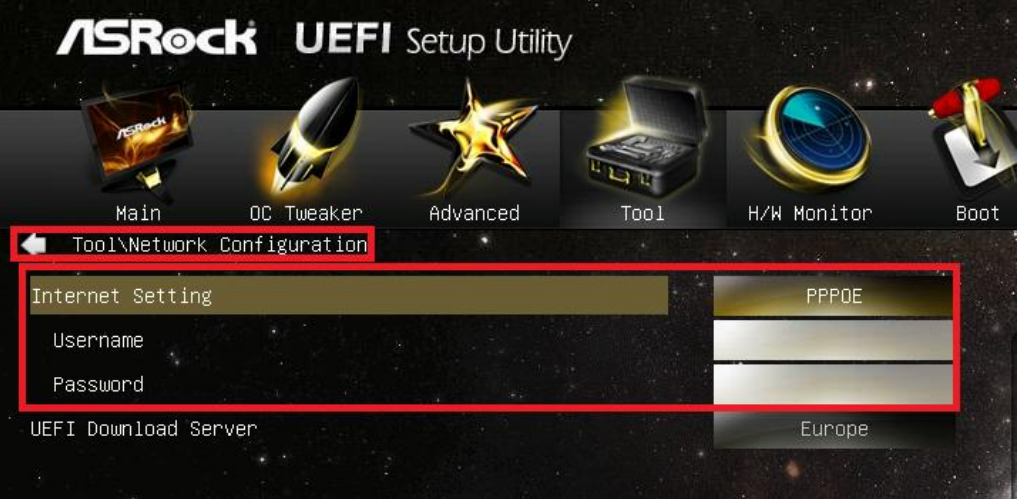

3. Możesz wybrać serwer do pobrania UEFI najbliżej twojej lokalizacji.

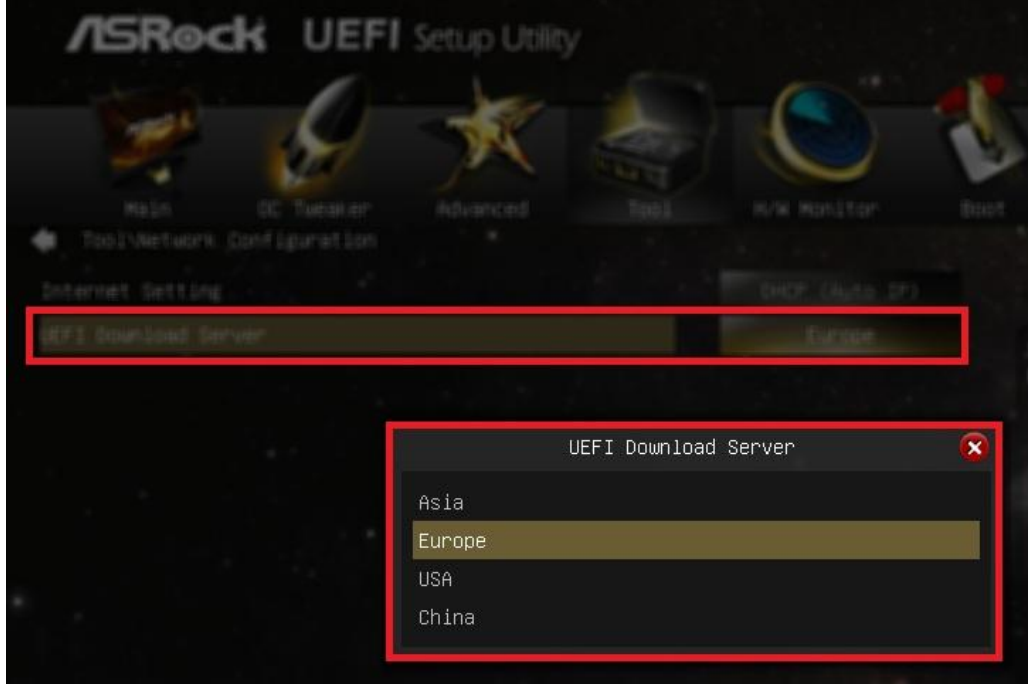

4. Jeśli problem nadal występuje, proszę pobrać i zaktualizować BIOS do najnowszej wersji ze strony ASRock, następnie po tej operacji będzie już można aktualizować BIOS poprzez Internet Flash. Link do pobierania: http://www.asrock.com/support/download.asp

# **4. P: Moja płyta główna Z87 posiada dwa zintegrowane układy LAN firmy Intel. Jak mogę zainstalować funkcję Teaming aby poáączyü je ze sobą?**

**O:** Postępuj według poniższych instrukcji aby odblokować funkcję Teaming

Krok 1. Po zainstalowaniu sterowników páyty gáównej oraz LAN zrestartuj swój komputer i uruchom **MenadĪer** 

**Urządzeń**. Następnie kliknij prawym przyciskiem myszy na swojej karcie sieciowej i wybierz opcję "Właściwości"

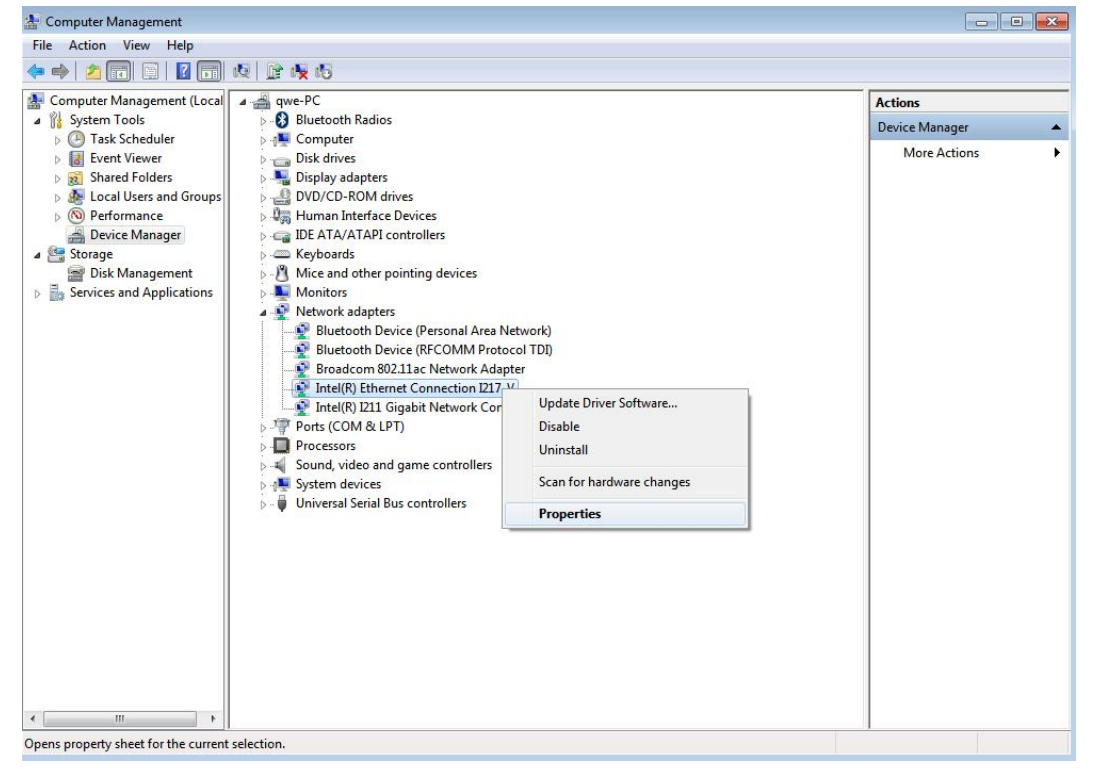

Krok 2. Wybierz zakładkę "Teaming", zaznacz opcję "Team this adapter with other adapters" i kliknij przycisk "New Team".

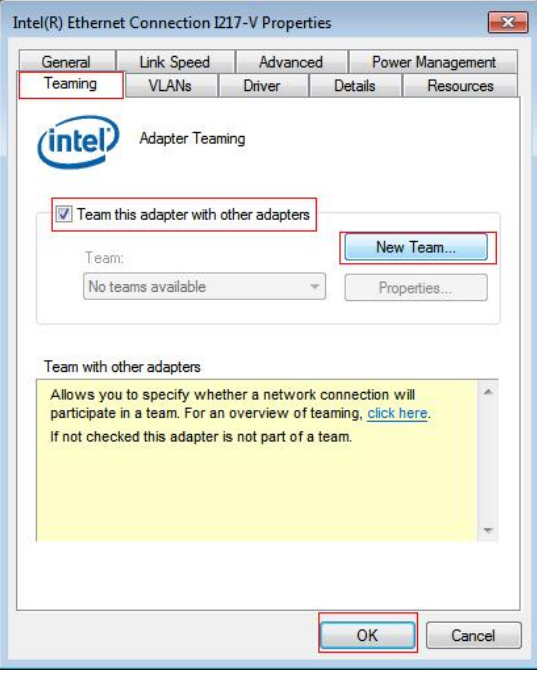

Krok 3. Wpisz w kreatorze nazwę teamingu.

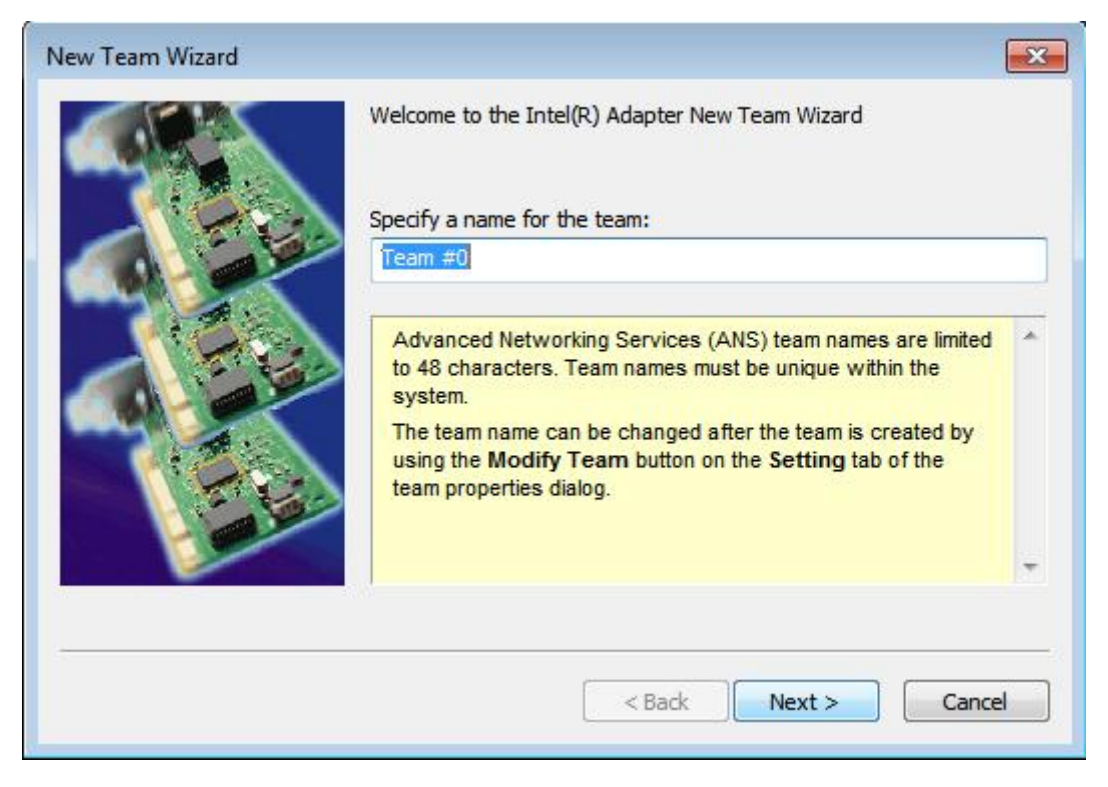

Krok 4. Wybierz dwie karty, które mają być ze sobą połączone i kliknij "**Dalej**".

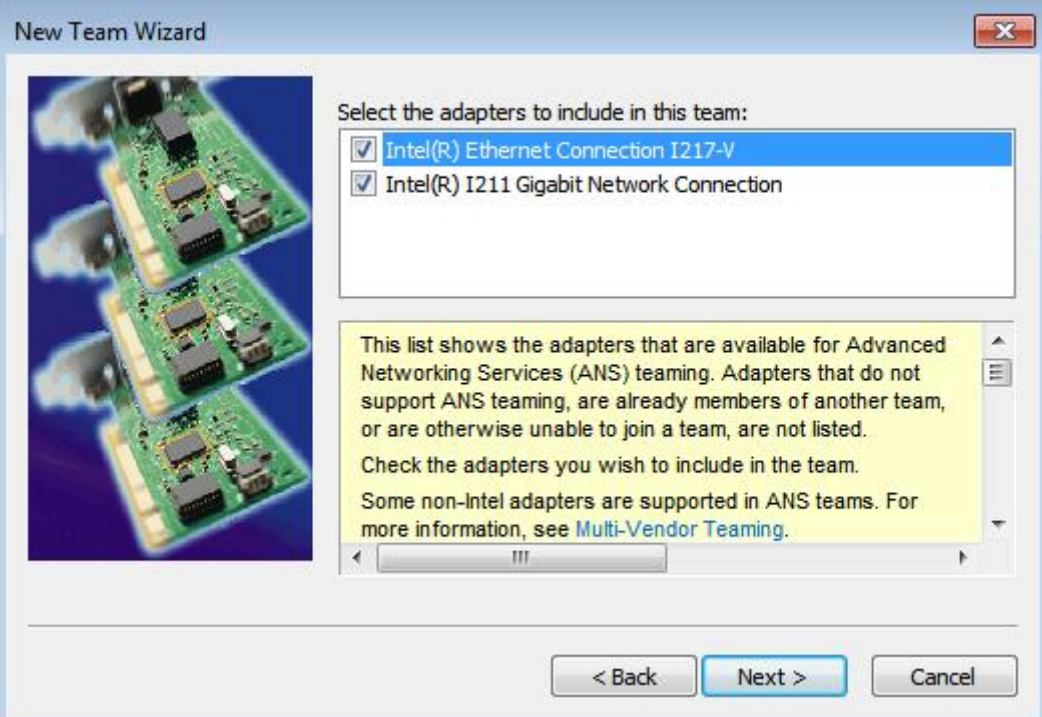

Krok 5.Wybierz rodzaj teamingu i kliknij Dalej. Poniżej możesz przeczytać szczegółowe opisy każdego z rodzajów. W kolejnym oknie kliknij "Zakończ" aby sfinalizować procedurę teamingu.

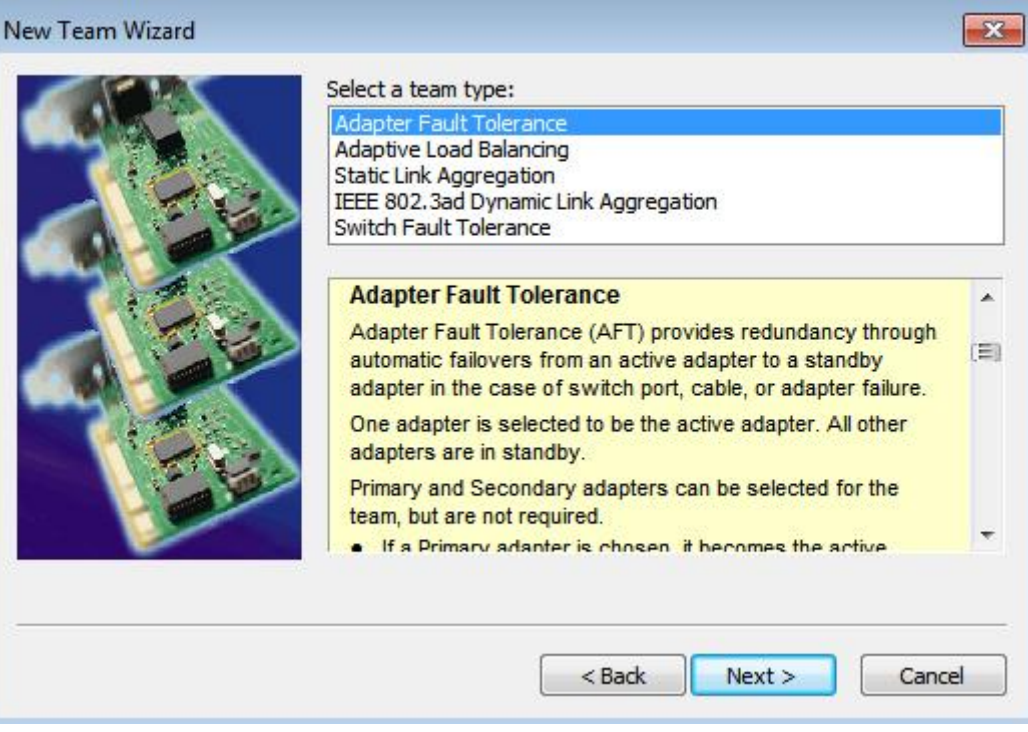

#### **Adapter Fault Tolerance:**

Opcja ta ustawia lepszą z kart jako domyślną, natomiast druga karta działa w trybie gotowości. Jeśli pierwsza z kart by przestała działać wtedy druga przejmuje połączenie z siecią.

#### **Adaptive Load Balancing:**

Opcja ta analizuje obciążenie każdej z kart i odpowiednio rozdziela transfer, aby zmniejszyć ryzyko błędów.

#### **\*Static Link Aggregation:**

Opcja ta pozwala na áączenie ze sobą kilku portów, przez co są one widoczne dla serwerów jako jedno poáączenie. W wyniku tej operacji zwiększa się całkowity transfer.

#### \*Switch (lub Router) powinien wspierać funkcję Teaming (IEEE 802.3ad LACP)

#### **\*IEEE 802.3ad Dynamic Link Aggregation:**

Opcja ta pozwala na áączenie ze sobą kilku portów, przez co są one widoczne dla serwerów jako jedno poáączenie. W wyniku tej operacji zwiększa się całkowity transfer.

### **\* Switch (or Router) could support Teaming (IEEE 802.3ad LACP) function:**

Switch Fault Tolerance: Pierwsza karta od razu przełączy się na drugą czekającą w trybie czuwania.

## **Uwaga: JeĞli chcesz stworzyü teaming z podwójnym transferem, wybierz Static Link Aggregation oraz IEEE 802.3ad Dynamic**

Krok 6. Możesz zobaczyć nowy teaming poniżej swoich kart sieciowych w Menadżerze Urządzeń.

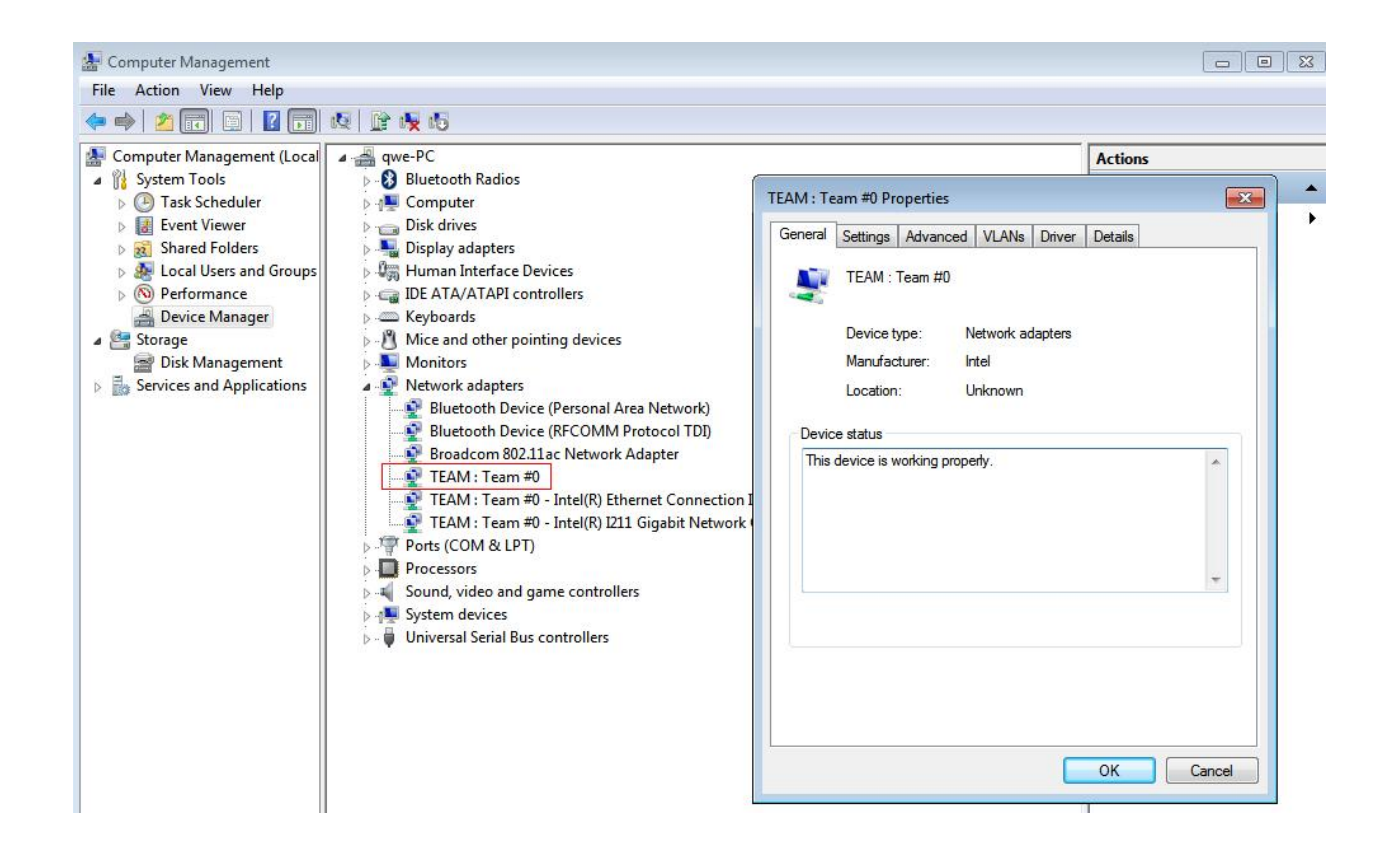

(Uwaga: Aby usunąć teaming, kliknij na niego prawym przyciskiem myszy, wybierz Właściwości\Ustawienia\Usuń team)